# **Linux sur loRdi**

Guide d'installation

#### **Sommaire**

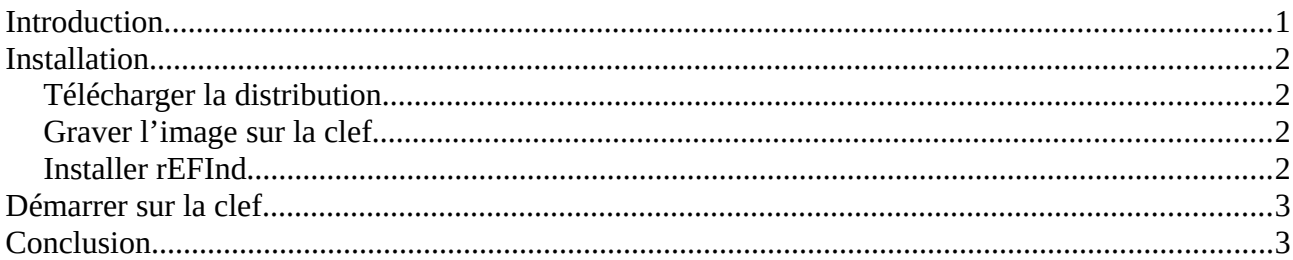

#### **Sommaire des illustrations**

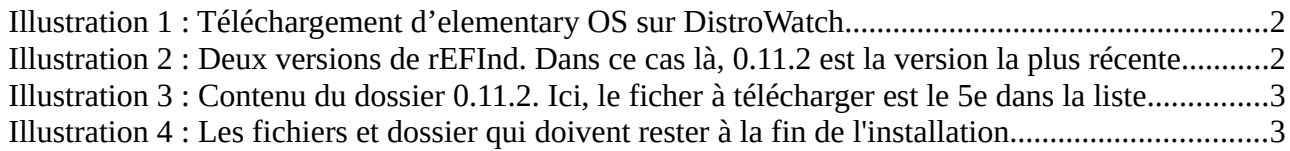

## <span id="page-0-0"></span>**Introduction**

À première vue, installer Linux<sup>[1](#page-0-1)</sup> sur loRdi<sup>[2](#page-0-2)</sup>, serai comme sur n'importe quel autre ordi. Mais il y a un problème : l'UEFI<sup>[3](#page-0-3)</sup> de loRdi refuse de démarrer GRUB<sup>[4](#page-0-4)</sup>. GRUB étant le chargeur de démarrage le plus utilisé parmi les distributions de Linux.

Pour contourner ce problème, nous devons donc utiliser un autre chargeur de démarrage. Dans ce cas-là j'ai choisi rEFInd<sup>[5](#page-0-5)</sup>. REFInd est très facile à installer, configurer et utiliser. Nous allons ainsi pouvoir installer rEFInd facilement sur n'importe quelle clef USB Linux et donc contourner le problème de GRUB.

Sinon, certaines distributions utilisent déjà rEFInd, comme Manjaro, et donc elles n'ont pas besoin de modification.

<span id="page-0-1"></span><sup>1</sup> https://fr.wikipedia.org/wiki/Linux

<span id="page-0-2"></span><sup>2</sup> HP ProBook X360 11 G1 EE

<span id="page-0-3"></span><sup>3</sup> https://fr.wikipedia.org/wiki/Unified Extensible Firmware Interface

<span id="page-0-4"></span><sup>4</sup> https://fr.wikipedia.org/wiki/GNU\_GRUB

<span id="page-0-5"></span><sup>5</sup> <https://sourceforge.net/projects/refind/>

## <span id="page-1-3"></span>**Installation**

## <span id="page-1-2"></span>**Télécharger la distribution**

Il existe une multitude de distributions Linux, si vous ne savez pas laquelle choisir, DistroWatch.com<sup>[6](#page-1-4)</sup> peu vous aidez.

Ce guide devrait fonctionner sur toutes les distributions Linux.

Dans mon cas, je vais installer Elementary  $OS<sup>7</sup>$  $OS<sup>7</sup>$  $OS<sup>7</sup>$ .

Une fois que vous avez choisi quelle distribution vous voulez, vous devez la télécharger. La

technique est différente en fonction du site web de la distribution, mais c'est toujours pareil pour DistroWatch.

Le fichier ISO est souvent lourd, donc soyez patient puisque le téléchargement peut prendre plusieurs heures.

# <span id="page-1-1"></span>**Graver l'image sur la clef**

· 2016-06-14: Development Release: elementary OS 0.4 Beta · 2015-12-10: Distribution Release: elementary OS 0.3.2 *Illustration 1 : Téléchargement d'elementary OS sur DistroWatch*

· 2017-05-18: Distribution Release: elementary OS 0.4.1 · 2016-09-09: Distribution Release: elementary OS 0.4

· 2016-07-16: Development Release: elementary OS 0.4 Beta 2

Releases, download links and checksums:

Une fois le téléchargement terminer, il faut graver le fichier ISO sur la clef USB. La technique est différente en fonction de votre système courant, il y a déjà un nombre incalculable de tutoriels pour faire ça sur Internet, je ne vais donc pas décrire comment faire ici, car j'aurais besoin d'un autre document entier.

Tutoriel multi-plateforme UNetbootin :<https://doc.ubuntu-fr.org/unetbootin>

⚠Graver une image sur une clef USB supprime tous son contenu, faite attention de bien graver sur la clef voulue qui ne contient pas de données importantes.

## <span id="page-1-0"></span>**Installer rEFInd**

Une fois l'image ISO gravé sur la clef, il reste plus qu'à installer rEFInd.

Pour télécharger rEFInd, aller à l'adresse suivante :<https://sourceforge.net/projects/refind/files/>

Prenez la version la plus récente dans la

liste. Puis, téléchargez le fichier contenant « bin » dans le nom. Il y a peu de différences entre les versions « bin » et « bin-gnuefi » les deux

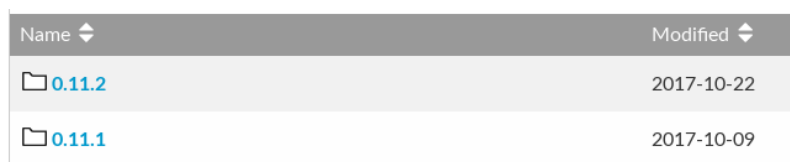

devrait fonctionner de la même manière. *0.11.2 est la version la plus récente.Illustration 2 : Deux versions de rEFInd. Dans ce cas là,* 

Une fois que le fichier ZIP est téléchargé, le décompresser.

<span id="page-1-4"></span><sup>6</sup> <https://distrowatch.com/>

<span id="page-1-5"></span><sup>7</sup> <https://elementary.io/>

Sur la clef USB, il faut juste supprimer GRUB. Pour cela il faut supprimer tous les fichiers dans le dossier « boot » étant lui-même dans le dossier « efi »<sup>[8](#page-2-1)</sup>. (boot → efi)

Une fois que le dossier « boot » est vide, il reste plus qu'à copier les fichiers de rEFInd à la place. Donc copiez le contenu du dossier « refind » dans l'archive précédemment téléchargée, dans le dossier « efi → boot » sur la clef USB.

Il faut aussi supprimer les fichiers inutiles. Cette étape n'est pas nécessaire, mais fortement recommandée. Voici la liste des fichiers à supprimer :

- $\rightarrow$  drivers aa64
- $\rightarrow$  drivers ia32
- $\rightarrow$  tools aa64
- ➔ tools\_ia32
- $\rightarrow$  refind aa64.efi
- → refind ia32.efi

La dernière étape est de renommer deux fichiers. Le fichier « refind\_x64.efi » doit être fichier « refind.conf-sample » en « refind.conf ».

refind.conf tools\_x64 bootx64.efi drivers\_x64

*le 5<sup>e</sup> dans la liste.*

**README.txt** 

**J** Parent folder

refind-src-0.11.2.tar.gz

refind-flashdrive-0.11.2.zip

refind-bin-gnuefi-0.11.2.zip

refind-0.11.2-1.x86\_64.rpm

refind\_0.11.2-1\_amd64.deb

refind-0.11.2-1.src.rpm

refind-cd-0.11.2.zip

refind-bin-0.11.2.zip

*Illustration 3 : Contenu du dossier 0.11.2. Ici, le ficher à télécharger est* 

renommé en « bootx64.efi » et le *Illustration 4 : Les fichiers et dossier qui doivent rester à la fin de l'installation.*

Ainsi, l'installation de rEFInd est terminée.

### <span id="page-2-0"></span>**Démarrer sur la clef**

Il ne reste plus qu'à éjecter la clef, l'insérer dans loRdi et le redémarrer.

Au démarrage de loRdi, n'arrêtez pas d'appuyer rapidement sur la touche « F9 » jusqu'à qu'un menu s'affiche. Une entrée dans ce menu devrait correspondre à la marque de la clef USB ou une indication similaire. Sélectionnez cette entrée, le menu de rEFInd devrait s'afficher. Une des entrées du menu correspond à la distribution Linux installée. Sélectionnez là. La distribution devrait démarrer.

<span id="page-2-1"></span><sup>8</sup> Les noms des dossiers peuvent avoir une casse différente.

### <span id="page-3-0"></span>**Conclusion**

Installer Linux sur loRdi n'est pas compliqué mais demande un peu de bricolage. Comme je l'ai dit dans l'introduction, seulement les distributions qui utilisent GRUB ne fonctionnent pas, donc la distribution Manjaro, qui utilise rEFInd démarre sans modification requise.